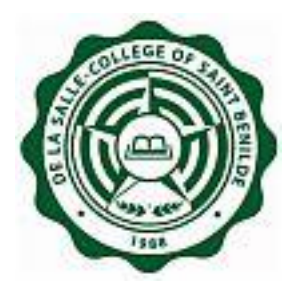

## **Online Midterm/Final Grading Sheet**

## **Frequently Asked Questions "FAQ"**

**Notice:** The information in this document is subject to change without prior notice. The Information Technology Department (ITD) and De La Salle-College of Saint Benilde accept no liability for the content in this manual, or for the consequences of any actions taken on the basis of the information provided.

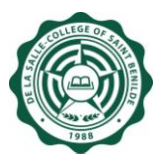

## **Document History**

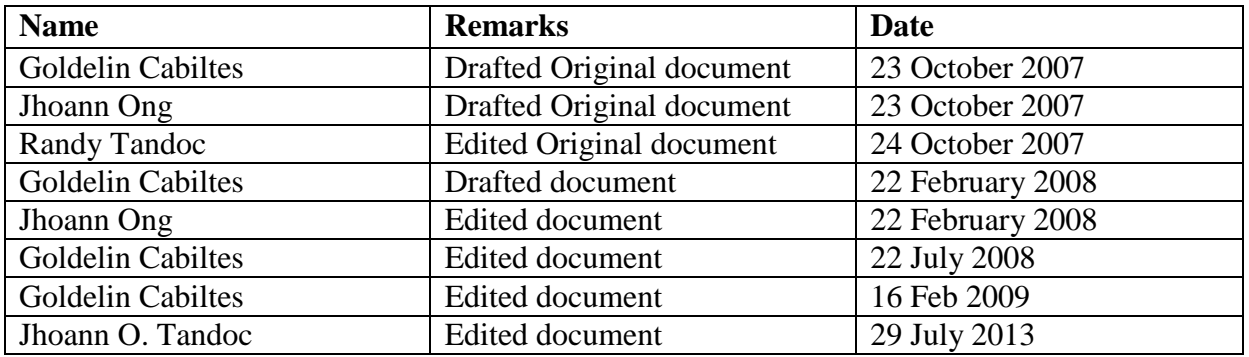

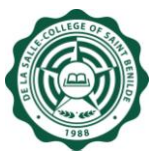

## **USER: FACULTY**

- 1. **Which website do I start with?**  To access Online Midterm/Final Grade, you have to open the SISREP website in your web browser with this URL: **<http://www.benilde.edu.ph/sisrep>** or **<http://csb/sisrep>**
- 2. **Is there a required browser to access SISREP?** NONE. You can use either Mozilla Firefox or Internet Explorer (IE) browser.
- 3. **What do faculty members need to encode grade online?** To encode Midterm/Final Grade Online, faculty members should have an activated infonet account.
- 4. **[I forgot my password. What do I do?](http://www.learnplus.com/help/enroll-faq.html#faq12#faq12)** You can ask assistance from ITD Service Desk.
- 5. **Do all faculties have to encode grade?** YES.
- 6. **When is the midterm grade encoding?** You may inquire the schedule at the Registrar's Office.

TAFT : 526-7441 loc 108

7. **When is the final grade encoding?** You may inquire the schedule at the Registrar's Office.

TAFT : 526-7441 loc 108

- 8. **Is the online midterm/final grading sheet open 24 hours?** YES, the online Midterm/Final Grading Sheet Online is open 24 hours, as long as within the grade encoding period.
- 9. **I tried to login, but it prompted me a** '**No record available" message. What does this mean?** It means that no courses were assigned to you. You may contact Registrar"s Office and request that you should be assigned to your respective course/section.

TAFT : 526-7441 loc 108

10. **I tried to login, but an error occurred (i.e. no permission, user not found)? What does this mean?**

You may contact ITD Service Desk so ITD (c/o ISPC) can check your username and access to SISREP.

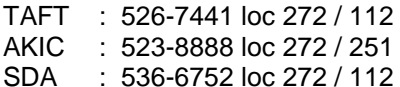

11. **The courses/sections that appear on my screen are incomplete or should not be assigned to me. What do I do?**

You may contact Registrar"s Office to complete or correct the faculty assignment in the course offering.

TAFT : 526-7441 loc 108

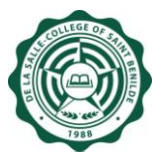

12. **Can I still change the grade after I clicked "Submit to Registrar" button?**

NO, "Submit to Registrar" button acts as a locking/posting function which tells the system that the grades entered are confirmed and final. Grades which were not tagged as "Submitted to Registrar" will not be honored and considered.

13. **What do faculties need to do if they want to change the student"s grade on submitted grading sheet?**

You may visit Registrar"s Office and file a Change of Grade.

14. **How will I know if I submitted all midterm/final grading sheet (online) that are assigned to me?**

In the Midterm/Final Grading Sheet Page, the list of courses/sections assigned to you includes a status indicated if a course/section is OPEN/ SUBMITTED.

15. **Why is no "D" (Deferred) under the grade selection?** There are only selected courses that allow "D" (Deferred) as grade. For inquiries, you may ask Registrar"s Office.

TAFT : 526-7441 loc 108

- 16. **There is an automatic "W" (Withdrawn) grade in one of the students. What does it mean?**  The "W" (Withdrawn) grade was tagged by Registrar"s Office during course withdrawal. It means student already withdrawn and automatically gets a "W" grade.
- 17. **The Department Chair/Dean in the Grading Sheet is incorrect. What do I do?** You may contact Registrar"s Office so they can verify the encoded Department Chair/Dean.

TAFT : 526-7441 loc 108

18. **Can I access this online system at home or outside CSB using other internet service provider (ISP)?**

NO, you will ONLY be able to access the online system through Virtual Private Network (VPN). For VPN configuration, you can ask assistance from ITD Service Desk.